# PENGGUNAAN TEKNOLOGI OPENSTREETMAP UNTUK GIS FASILITAS PELAYANAN UMUM BERBASIS ANDROID (STUDI KASUS KOTA PALU)

Yustian Mantjoro<sup>1</sup>, Arna Fariza, S.Kom., M.Kom<sup>2</sup>. Yuliana Setyowati, S.Kom., M.Kom.<sup>2</sup>  $<sup>1</sup>$  Mahasiswa,  $<sup>2</sup>$  Dosen Pembimbing</sup></sup> Politeknik Elektronika Negeri Surabaya Institut Teknologi Sepuluh Nopember Kampus ITS Keputih Sukolilo Surabaya 60111, Indonesia Telp: +62(31) 594 7280; Fax: +62(31) 594 6114 E-mail : yustian@student.eepis-its.edu

#### ABSTRAK

Daerah Palu merupakan wilayah kota yang sedang berkembang seperti pada bidang industri, pariwisata, pendidikan, sarana transportasi umum dan fasilitas umum lainnya. Sebagai Kota yang sedang berkembang maka perlu dibangun sebuah layanan informasi yang baik untuk membantu masyarakat mengetahui informasi mengenai fasilitas umum di Kota Palu.

Pada aplikasi SIG proyek akhir ini data geospasial yang digunakan adalah data geospasial dari layanan peta online OSM (OpenStreetMap). OSM memiliki fitur-fitur untuk dapat melakukan digitasi peta seperti membangun dan membuat peta. Kemudian perangkat mobile akan menguduh dan mensinkronisasikan dataset menggunakan OSM API dari OSM agar dapat memvisualisasikannya.

Berdasar data kuesioner yang telah ada, penilaian terhadap aplikasi SIG ini terbagi atas 3 kategori aspek dan 4 kategori penilaian. Kategori- kategori aspek tersebut antara lain kategori aspek rekayasa perangkat lunak, aspek fitur, dan aspek komunikasi visual. Sedangkan keempat kategori penilaian yaitu Kurang (skor 1), Cukup (skor 2), Baik (skor 3), dan Sangat Baik (skor 4). Pada aspek rekayasa perangkat lunak dan aspek fitur memiliki presentase yang sama dan presentase tertinggi terdapat pada tanggapan baik (skor 3) yaitu 48,8%. Sedangkan pada aspek komunikasi visual memiliki presentase tertinggi pada tanggapan baik (skor 3) yaitu sebesar 46,6%. Nilai rata-rata tiap aspek yang memiliki nilai tertinggi terdapat pada aspek komunikasi visual sebesar 3,36 sedangkan nilai terendah terdapat pada aspek rekayasa perangkat lunak dengan nilai sebesar 3,19 dan pada aspek

fitur memiliki nilai rata-rata sebesar 3.28. Berdasarkan data tersebut secara keseluruhan, rata-rata dari ketiga aspek tersebut mendapat tanggapan baik dari responden, yang berarti aplikasi SIG ini dapat memberikan informasi fasilitas umum yang baik untuk masyarakat pengguna Mobile Android di Kota Palu..

Kata kunci : Fasilitas umum, Android, SIG, OpenStreetMap

#### ABSTRACT

Palu is an grown area of the city as in the fields of industry, tourism, education, public transportation and other public facilities. As a growing city it is necessary to build a good information service to help people find information on public facilities in the city of Palu.

At this project, geospatial data of GIS application from online map services OSM (OpenStreetMap). OSM has features to able a digitized map such as build and create maps. Then the mobile device will download and synchronize datasets use OSM API of OSM in order to visualize it.

Based on questionnaire data that already exist, an assessment of the GIS application is divided into three categories and four categories of assessment aspects. These categories include the category aspects of software engineering aspects, aspects of features, and aspects of visual communication. While all four categories of assessment that is Less (score 1), Fair (score 2), Good (score 3), and Very Good (score 4). In software engineering aspects and aspects of the features have the same percentage and the highest percentage found in response to good (score 3), namely 48.8%. While the aspect of visual communication has the highest percentage in response to good (score 3) that is equal to 46.6%. The average value of each aspect of which has the highest value found in aspects of visual communications at 3.36 while the lowest value found on the aspects of software engineering with a value of 3.19 and on aspects of the features have an average value of 3.28. Based on these data as a whole, the average of these three aspects are getting good response from the respondents, which means that the application of this GIS can provide a good general facilities for Android Mobile user community in the city of Palu.

Keyword: Android, GIS, OpenStreetMap

# I. PENDAHULUAN

# 1.1 Latar Belakang

Daerah Palu merupakan wilayah kota yang sedang berkembang seperti pada tempat-tempat industri, pariwisata, pendidikan, sarana transportasi umum dan fasilitas umum lainnya. Sebagai Kota yang sedang berkembang maka perlu dibangun sebuah layanan informasi yang mudah dan cepat untuk membantu masyarakat mengetahui informasi mengenai fasilitas umum di Kota Palu.

Perkembangan kemajuan teknologi informasi saat ini telah membuat SIG (Sistem Informasi Geografis) tidak sekedar menjadi trend teknologi pemetaan semata, tetapi sudah menjadi salah satu kebutuhan informasi. Teknologi mobile sekarang ini juga sudah semakin maju dengan maraknya berbagai vendor perangkat mobile yang menawarkan berbagai fitur dan keunggulan seperti GPS (Global Position System) yang secara tidak langsung berdampak positif bagi pengguna perangkat mobile. Seiring dengan perkembangan teknologi, integrasi teknologi mobile, SIG, dan GPS telah memungkinkan dikembangkan aplikasi mobile SIG yang interaktif. Dukungan processor yang semakin canggih dan kapasitas memori yang semakin besar, menjadikan perangkat mobile tidak sekedar sebagai alat komunikasi saja tetapi juga dapat dijadikan komputer mobile yang dapat dijadikan alat navigasi secara real time dan dapat digunakan kapan dan dimana saja.

Perencanaan spasial dan pemilihan perangkat yang sesuai sangat berperan dalam mengatasi permasalahan ini. Penerapan SIG pada perangkat mobile merupakan salah satu langkah atau cara untuk mengetahui fasilitas umum yang ada di Kota Palu. Pemilihan perangkat.

mobile berplatform android dalam penerapan SIG ini adalah dikarenakan android adalah sistem operasi open source yang telah mendukung GPS (Global Positioning System), Cell-ID dan WiFi GeoLocation sehingga cocok dalam penerapan SIG pada perangkat bergerak. Disamping itu android juga memiliki beberapa tools open source dan API (An application programming interface) yang dapat digunakan dan membantu dalam perancangan dan pembuatan SIG pada perangkat android [10].

Pada sistem informasi ini pengolahan input berupa peta digital dari layanan peta online OSM (OpenStreetMap) yang selanjutnya data jalan yang masih kurang lengkap akan di tambahkan.OSM menyediakan fitur-fitur bagi pengguna sehingga dapat membangun dan membuat peta pada OSM dan kemudian divisualisasi melalui perangkat android dengan menggunakan OSM API.

#### 1.2 Perumusan Masalah

Berdasarkan pada latar belakang, rumusan masalah yang terdapat pada proyek akhir ini adalah sebagai berikut:

Apakah Sistem Informasi Geografis ini dapat membantu masyarakat pengguna perangkat mobile android di Kota Palu? Hal ini dapat terlihat dari :

- 1. Aspek rekayasa perangkat lunak?
- 2. Aspek fitur?
- 3. Aspek komunikasi visual?

#### 1.3 Batasan Masalah

Agar ruang lingkup proyek akhir ini tidak menyimpang dari tujuan proyek akhir, maka dibutuhkan beberapa batasan masalah antara lain :

- 1. Lokasi fasilitas umum yang digunakan adalah hanya di Kota Palu.
- 2. Data yang digunakan pada proyek akhir ini adalah data fasilitas umum seperti stasiun tv/radio, mesjid, gereja, pura, kelenteng, tni, polisi, rumah sakit, bank, atm, rumah makan, kafe, kfc, kedai, sekolah, sekolah tinggi, universitas, taman, tamasya, villa, hotel, motel, kantor pemerintah, pasar, bandara, spbu, taxi, terminal berdasarkan ketersediaan data di instansi terkait yang berupa data sekunder.
- 3. Attribut fasilitas umum yaitu nama, kategori, tipe, alamat, telepon, website dan deskripsi.
- 4. Sistem operasi perangkat mobile yang digunakan adalah android.
- 5. Pengembangan aplikasi SIG ini mengunakan data geospasial dari OpenStreetMap dengan bantuan OSM API.
- 6. Pencarian rute pada aplikasi SIG ini mengunakan API dari layanan online rute YOURS.

# 1.3 Tujuan

akhir ini bertujuan untuk menyediakan layanan informasi yang baik untuk membantu masyarakat mengetahui informasi mengenai fasilitas umum di Kota Palu dengan menggunakan teknologi SIG pada perangkat mobile android.

# I. TEORI PENUNJANG

## 2. 1 OpenStreetMap

OpenStreetMap API adalah suatu layanan web (Web Map Service) yang menyediakan akses langsung ke server basis data geospasial openstreetmap, tujuannya adalah hanya untuk mengakses basis data secara langsung. Hampir semua map editor untuk osm menggunakan API ini. Karena server dari API didanai hanya melalui donasi maka penggunaan API untuk tujuan yang tidak jelas, seperti mengambil data dalam jumlah besar maka osm akan memblok akses ke servernya tanpa suatu peringatan.

API ini sendiri menggunakan style layanan web Representational State Transfer (REST). Dalan layanan web REST, setiap data diberi dan beriteraksi melalui Uniform Resource Identifier (URI), yang lebih dikenal dengan alamat web. API ini juga dapat digunakan pada server lokasl untuk tujuan mempercepat akses data. Terdapat beberapa operasi pengelolaan data dalam API seperti create, read , update dan delete. Untuk menggunakan operasi tersebut, diperlukan suatu authentikasi menggunakan akun openstreetmap.org berupa nama dan password atau melalui sistem authentikasi berbasis web seperti OAuth. API ini mempunyai sistem pendekteksi konflik untuk mencegah dua mapper mengubah fitur yang sama dalam waktu yang bersamaan .

Versi API yang dapat digunakan yaitu API v0.6 yang disebarkan sejak 21 April 2009. API v0.6 ini merupakan komponen server yang mana permintaan REST dialamatkan. Permintaan REST menggunakan bentuk dari pesan HTTP GET, PUT, POST dan DELETE. Hasil dari permintaan tersebut adalah dalam bentuk XML, menggunakan MIME type "text/xml" dan encoding karakter UTF-8, dan boleh dikompresi dalam lapisan HTTP jika klien menyatakannya melalui HTTP "Accept" header yang dapat menangani pesan terkompresi. API dapat diakses melalui alamat web dari openstreetmap : http://api.openstreetmap.org [5].

Dalam permintaan GET capabilities, jika parameter yang diinputkan benar, sebuah metadata level layanan dalam bentuk dokumen XML aka dikembalikan, termasuk mengenai informasi lainnya yang tersedia di server. Untuk mengidetifikasi setiap perubahan maka digunakan suatu tag changeset dengan attribut comment=\*. Penjelasan Penjelasan mengenai attribut pada XML hasil permintaan GET dapat dilihat pada Tabel 2.1

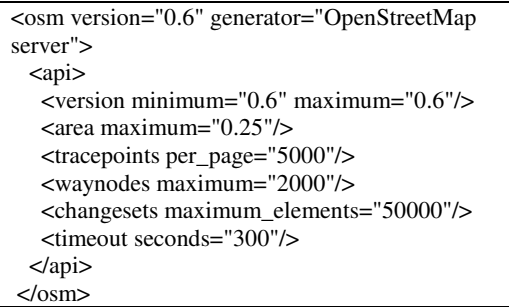

Tabel 2.1 – Attribut dokumen XML balasan

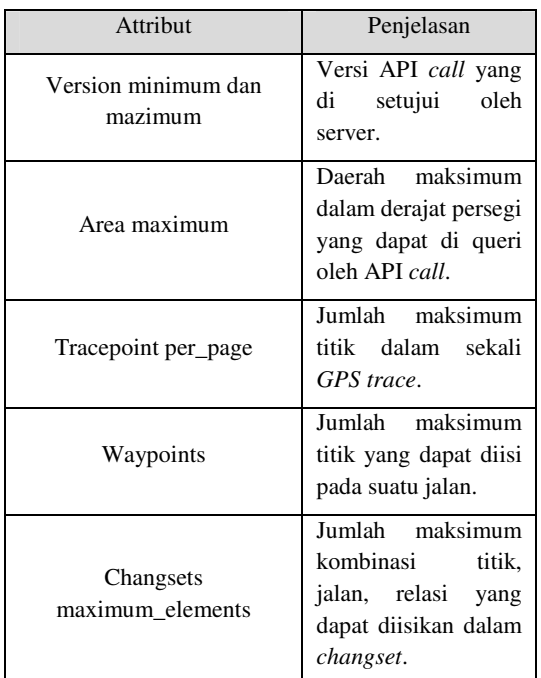

Untuk mendapatkan element suatu peta maka digunakan bounding box: GET /api/0.6/map. Penjelasan mengenai parameter permintaan data peta dilihat pada Tabel 2.2

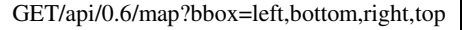

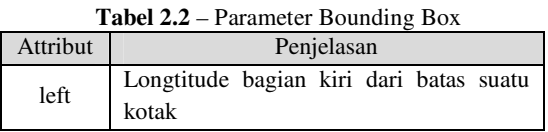

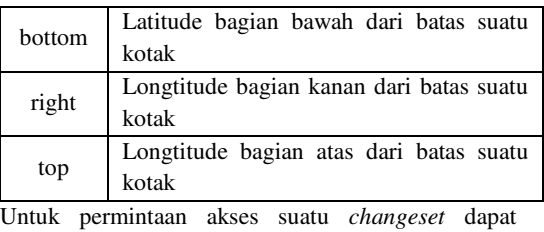

digunakan:

GET /api/0.6/changeset

Berikut adalah file format dari changeset yang akan dikirimkan saat melakukan permintaan akses data keserver .

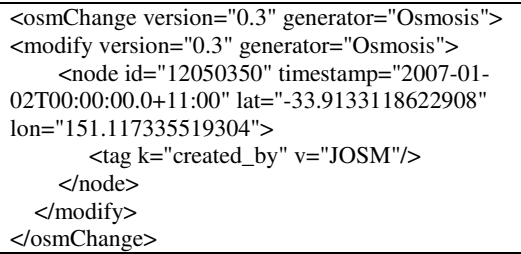

Kode tersebut adalah changeset untuk mengubah atau memodifikasi suatu titik. Terdapat 3 tag tipe dari titik:

- **Create**
- **Modify**
- Delete

Isi dari permintaan ini adalah sama dengan isi balasan dari server. Isinya dapat menyatakan suatu titik, jalan, atau relasi.

## 2.1.1 Create/Update Element

Untuk permintaan membuat elemen baru dengan spesifik tipe dapat digunakan :

PUT /api/0.6/[node/way/relation]/create/

Berikut adalah kode XML yang akan dikirimkan keserver saat melakukan permintaan untuk membuat suatu titik.

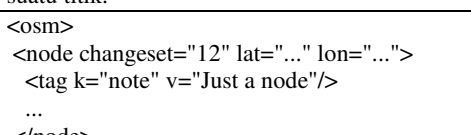

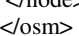

# 2.1.2 Read Element

Untuk permintaan mengkases elemen dengan spesifik tipe dapat digunakan :

GET /api/0.6/[node/way/relation]/#id

Berikut adalah kode XML yang akan dikirimkan keserver saat melakukan permintaan untuk mengakses suatu titik.

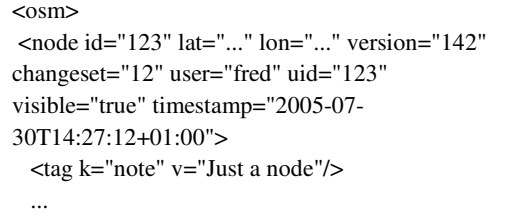

# </node>

#### $\langle$ /osm>

# 2.1.3 Delete Element

Untuk permintaan menghapus elemen dengan spesifik tipe dapat digunakan :

DELETE /api/0.6/[node/way/relation]/#id

Berikut adalah kode XML yang akan dikirimkan keserver saat melakukan permintaan untuk menghapus suatu titik.

 $\langle$ osm> <node id="..." version="..." changeset="..."/>  $<$ / $osm$ 

Prosedur untuk suksesnya pembuatan changeset dapat dilihat pada Gambar 2.1

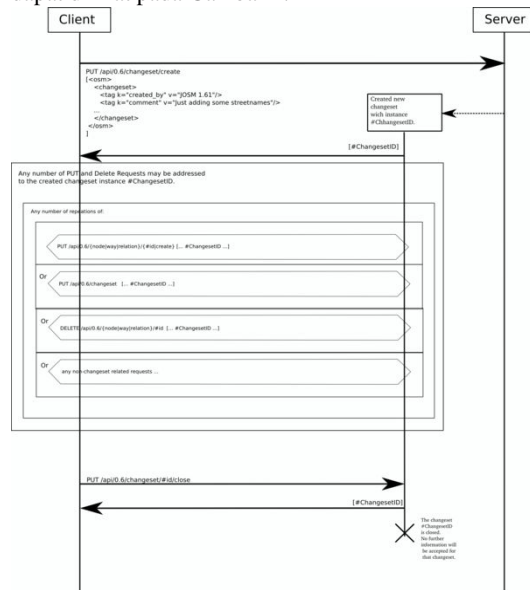

#### Gambar 2.1 – Proses Pertukaran Data OSM API 2.1.4 Download Tile

Untuk mendapatkan suatu data raster maka diperlukan tile yang didapat dari OSM WMS server berupa:

- Tile adalah file PNG 256x256 pixel.
- Setiap tingkatan skala zoom adalah direktori, setiap kolom dalam subdirektori, dan setiap tile dalam kolom file.

• Format nama file (url) adalah /zoom/x/y/.png Zoom level memiliki parameter antara 0 dan 18. 18 merupakan maksimum tetapi terdapat beberpa server yang mungkinmemiliki nilai yang lebih. Asal dari nama tile adalah sebagai berikut:

- Projeksi ulang koordinat ke projeksi Mercator
	- $\sim X = \text{lon}$
	- $\circ$  Y = log(tan()lat + sec(lat)) (lat dan lon dalam radians)
- Mengubah jarak antara x dan y ke 0 1 dan mengeser posisi awal ke sudut kiri atas:
	- $\circ$   $X = (1 + (x/\pi))/2$
	- o  $Y = (1 (y/\pi))/2$
- Menghitung jumlah tile melalui peta, n , menggunakan 2<sup>zoo</sup>
- Mengalikan x dan y dengan  $n$ . Membulatkan

hasilnya untuk diberikan untuk penamaan tilex dan tiley

Implementasi dalam matematika pseudo-code adalah sebagai berikut:

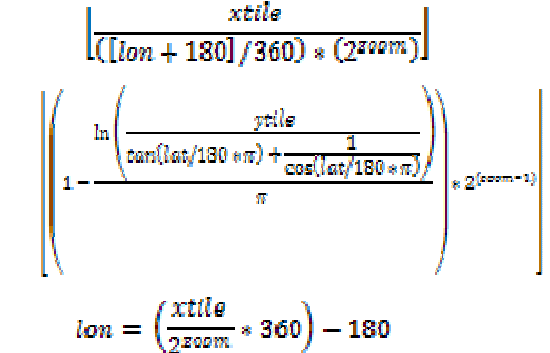

 $lat = \arctan(\sinh((\pi * [1 - (2 * ytila / 2^{\text{geom}})])) * 180 / \pi))$ 

 $\lfloor$  Bernilai integer

 $lat = latitude, lon = lonaitude$ 

Implementasi lon/lat ke jumlah tile dalam pseudocode adalah sebagai berikut:

 $n = 2 \land zoom$  $xtile = ((lon\_deg + 180) / 360) * n$  $\text{ytile} = (1 - (\log(\tan(\text{lat\_rad}) + \text{sec}(\text{lat\_rad})) / \pi)) / 2$  \* n Implementasi jumlah tile ke lon/lat dalam pseudocode adalah sebagai berikut:  $n = 2 \wedge z$ oom lon\_deg = xtile / n \* 360.0 - 180.0 lat\_rad =  $arctan(\sinh(\pi * (1 - 2 * \text{ ytile} / n)))$ lat\_deg = lat\_rad \* 180.0 / $\pi$ 

## 2. 2 JOSM

Java OpenStreetMap Editor (JOSM) adalah sebuah aplikasi desktop yang dibuat menggunakan teknologi Java dan pengoperasiannya dapat berjalan pada sistem operasi Windows, Mac OS, dan Linux. JOSM digunakan sebahai salah satu editor data geospasial dari OSM yang berfungsi untuk melakukan digitasi pada data spasial OSM. Website JOSM dapat diakses di josm.openstreetmap.de untuk dapat mengunduh versi terakhir dari aplikasi ini [9].

JOSM memiliki banyak fitur built-in, seperti dukungan pemetaan audio dan foto, yang membantu mengubah informasi survey menjadi peta. JOSM ini juga mendukung sistem plugin yang dapat menambahkan beberapa fungsi tambahan, seperti digitasi langsung dari file GPS log secara real time, dan alat-alat menggambar titik, garis, relasi dan lainnya.

Ada 3 mode operasi utama yang digunakan ketika pengeditan di JOSM, diantaranya:

- Select : Digunakan untuk memilih elemen/objek, mengedit atau melihat tag/attribut.
- Add: Digunakan untuk manambahkan titik baru yang betujuan membuat jalan/fasilitas umum baru, dan memperpanjang jalan yang ada.

• Delete: Digunakan untuk menghapus elemen/objek

Untuk mengupload data hasil digitasi ke server OSM, maka diperlukan akun dari OSM yang dapat dimasukan pada bagian pengaturan pada aplikasi JOSM.

#### 2. 3 YOUR

YOURS adalah suatu layanan opensource pencarian rute online yang menggunakan data geospasial dari OpenStreetMap. YOURS memiliki fitur sebagai berikut:

- 1. Menghasilkan pencarian rute tercepat atau terpendek.
- 2. Titik potong tanpa batas (Titik yang menghubungkan setiap garis jalan) untuk membuat rute yang kompleks.
- 3. Memindahkan titik jalan.
- 4. Membuat titik jalan.<br>5. Geolocation (Meliha
- 5. Geolocation (Melihat jalan dan nama fasilitas umum berdasarkan titik koordinat).
- 6. Reverse geolocation (Melihat koordinat berdasarkan jalannya dan nama fasilitas umumnya).
- 7. Menghasilkan profil altitude rute.
- 8. Mengunduh rute seperti file GPX agar rute dapat dimasukan ke perangkat GPS untuk di lacak kembali.
- 9. Menyediakan API untuk menghitung rute dengan hasil output KML atau geoJSON.
- 10. Mengizinkan untuk mengedit peta menggunakan link ke editor peta online "Potlatch".
- 11. Testing data peta/rute.
- 12. Menggunakan data peta OSM yang terbaru sebagai dasar peta dari basis data rute.
- 13. Client-side (berbasis session) caching rute.
- 14. Zoom otomatis ke posisi lokasi pengguna berbasis geoIP.

Dalam implementasinya YOURS masih memiliki beberapa kendala diantara lain:

- 1. Rute hanya dapat digunakan untuk rute dengan titik kurang dari 400 titik.
- 2. Gosmore tidak didesain untuk menghasilkan rute dengan jarak lebih dari 200km.

# 2. 3.1 YOUR API

Versi API terakhir yang dapat digunakan adalah versi "1.0" yang berlokasi di http://www.yournavigation .org/api/1.0/. API ini menyediakan informasi rute berdasarkan titik koordianat awal/tujuan di berikan dan beberapa parameter rute seperti tipe kendaraan dan lainnya. Hasil dari API ini adalah berbentuk file KML yang berisikan semua titik koordinat dari awal ke tujuan rute.

# III. PERANCANGAN SISTEM

# 3. 1 Perancangan Umum

Pada proyek akhir akan dibahas mengenai "Sistem Informasi Fasilitas Umum Di Kota Palu Berbasis Android". Desain sistem yang dibangun adalah

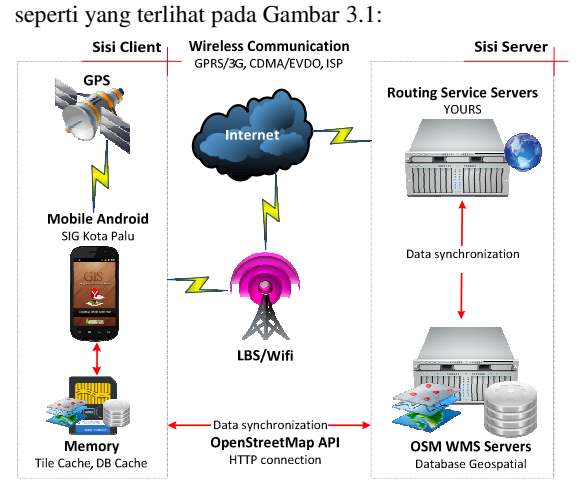

Gambar 3.1 – Desain Sistem Secara Umum Arsitektur desain sistem aplikasi disesuaikan dengan arsitektur aplikasi server, yaitu OSM WMS server yang merupakan arsitektur terpusat dan terdistribusi. Dari arsitektur terpusat (client-server) tersebut, komponen yang terdapat pada sisi client berupa pengguna akhir perangkat mobile android yang dapat menampilkan peta atau memberikan hasil analisa operasi SIG seperti pencarian fasilitas umum. Sedangkan, komponen pada sisi server menyediakan data geospasial dan melakukan operasi SIG berdasarkan permintaan dari sisi client. Terdapat berbagai jenis jaringan komunikasi nirkabel (GPRS/3G, CDMA/EVDO, ISP) diantara sisi client dan sisi server yang berfungsi untuk memfasilitasi pertukaran geodata dan layanan.

Berdasarkan Gambar 3.1 menunjukan desain sistem SIG fasilitas umum Kota Palu secara umum dan menggambarkan 6 komponen dasarnya :

1. GPS/LBS/Wifi

 Sistem penentuan posisi yang dapat memberikan informasi georeferensi koordinat (x, y, dan zelevasi) untuk Mobile Android. Terdapat 2 sistem utama, yaitu sistem penentuan posisi lokal (LBS/Wifi) yang mengandalkan sistem posisi triangulasi sinyal radio atau sinyal telepon seluler dari beberapa BTS dan global (GPS) yang menggunakan sinyal satelit untuk menghitung posisi unit GPS [10].

#### 2. Mobile Android

 Handphone atau Tablet berplatform Android yang telah diperlengkapi dengan perangkat komunikasi nirkabel yang dapat digunakan untuk pertukaran data dan telekomunikasi ke server. Mobile Android menjalankan aplikasi SIG fasilitas umum Kota Palu yang dapat melakukan proses geocoding, pencarian rute, atau menampilkan peta berserta informasi lokasi dari fasilitas umum kepada pengguna akhir [10].

3. Memory

 Tempat penyimpanan sementara data cache geospasial seperti tiles dan basis data fasilitas umum. Data akan terisi setelah dilakukannya pengunduhan dan sinkronisasi dari server.

4. Wireless Communication

 Mekanisme komunikasi yang menghubungkan Mobile Android dengan server. Hubungan ini dapat berupa komunikasi nirkabel secara realtime seperti melalui Wifi atau sinyal telepon selular. Komunikasi ini merupakan komunikasi dua arah dimana saat Mobile Android meminta informasi dari server , dan server akan merespon permintaan dengan mengirimkan informasi terbaru ke client atau penerima.

5. OpenStreetMap API

 Suatu layanan web yang menyediakan cara bagaimana sisi client dapat mengakses langsung data geospasial di OSM WMS server melalui antarmuka HTTP. OSM API digunakan untuk sinkronisasi data antara sisi client dan sesi server seperti saat melakukan permintaan atau update data dari sisi client ke sisi server, kemudian server merespon dan mengirim setiap permintaan dari sisi client . Sinkronisasi ke server terjadi apabila permintaan data geospasial dari Mobile Android tidak terdapat pada data cache geospasial di memori. Setiap data geospasial yang diterima dari server akan disimpan dimemori sebagai data cache geospasial.

6. OSM WMS Server

 Layanan basis data geospasial melalui media web atau antarmuka HTTP. OSM WMS server menghasilkan peta yang ber-georeferensi secara dinamis dari data geospasial (data spasial dan non-spasial). Peta hasil WMS dapat berupa gambar berformat raster atau vector, sesuai permintaan client. Saat melayani permintaan peta pada perangkat bergerak server akan merender peta berformat raster 256x256 pixel tiles yang terdapat pada tile.openstreetmap.org [10].

7. Routing Service Server

 Layanan penghitungan rute berserta informasinya berdasarkan data spasial OSM melalui media web atau antarmuka HTTP dengan menggunakan API penghitungan rute. Routing Service Server yang diberi nama YOURS menghasilkan pencarian berdasarkan jalur tercepat atau terpendek dan yang digunakan pada aplikasi SIG ini yaitu pencarian jalur terpendek. API mengirim permintaan informasi rute ke Mobile Android dalam bentuk session yang akan di simpan pada memori untuk sementara waktu (caching).

# 3.2 Spesifikasi Aplikasi

Aplikasi terbentuk dari dua perangkat utama, yaitu client dan server. Server berfungsi untuk membangun, menyimpan, dan mengolah peta dan data-data atributnya. Sisi server memiliki spesifikasi sebagai berikut :

- 1. Melakukan digitasi peta dan mengelolah hasil digitasi peta menggunakan JOSM versi 4550.
- 2. Melakukan pengeloalaan data attribut fasilitas umum
- 3. Server menggunakan layanan dari OpenStreetMap sebagai Aplication Server.
- Sedangkan spesifikasi pada sisi client adalah sebagai berikut :
- 1. Aplikasi yang dibuat pada Mobile Android menggunakan JDK, IDE Eclipse Indigo dan Android SDK Rev.9.
- 2. Menggunakan teknologi Java.

# 3.3 Use Case

Diagram use case menggambarkan aktor dan hubungan-nya dengan usecase yang terdapat di dalam sistem. Use case mendeskripsikan fungsifungsi yang disediakan oleh sistem. Sedangkan aktor merupakan seseorang atau sesuatu pelaku yang berinteraksi dengan sistem, yaitu bagaimana dan siapa yang menggunakan sistem.

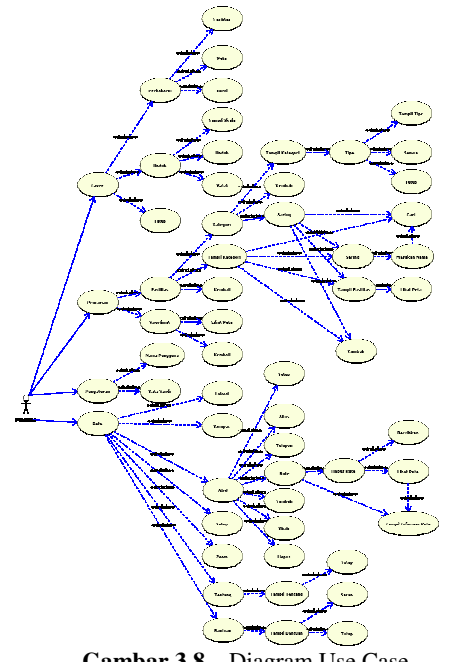

Gambar 3.8 – Diagram Use Case

# 3.4 Pembuatan Apliikasi

Pada proses pembuatan game terdapat beberapa tahap pembuatan, antara lain:

- 1. Pembuatan Splash Screen.
- 2. Pembuatan Tampilan Utama.
	- 1. Pembuatan Menu Layer.
		- 1. Pembuatan Menu Perbaharui.
		- 2. Pembuatan Menu Unduh.
	- 2. Pembuatan Menu Pencarian.
		- 1. Pembuatan Menu Fasilitas.
		- 2. Pembuatan Menu Saring Kategori.
		- 3. Pembuatan Menu Koordinat.
		- 4. Pembuatan Daftar Fasilitas Umum.
- 3. Pembuatan Menu Pengaturan.
- 4. Pembuatan Menu Lokasi.
- 5. Pembuatan Menu Kompas.
- 6. Pembuatan Menu Zoom.
- 7. Pembuatan Menu Tentang.
- 8. Pembuatan Menu Bantuan.
- 9. Pembuatan Text Popup.
	- 1. Pembuatan Menu Aksi.
	- 2. Pembuatan Halaman Tambah/Ubah.
	- 3. Pembuatan Halaman Hapus.
	- 4. Pembuatan Halaman Informasi Rute.

#### IV. PENGUJIAN DAN ANALISA 4. 1 Lingkungan Pengujian

Pada pengujian sistem ini akan dilakukan pengujian koneksi antara program J2ME, PHP, dan MySQL pada sistem, dan program J2ME dengan telepon genggam pada sistem informasi. Selain itu juga dilakukan uji koneksi pada sistem dengan menggunakan dua provider yaitu dari operator Telkomsel (Simpati) dan operator Telkomsel(AS).

Untuk menghasilkan pengujian yang optimal maka dibutuhkan lingkungan minimal dengan spesifikasi sebagai berikut:

1.Perangkat bergerak Samsung dengan OS Android 2.2.

2.Ukuran layar 240 x 320 pixel.

3.Support GPS, layar sentuh dan kompas.

4.Koneksi 3G dari operator Telkomsel (Simpati).

#### 4.2 Analisa Aplikasi

Analisa aplikasi ini dilakukan dengan metode penelitian survey, penetapan variabel, pengumpulan data, penetapan responden, penyajian data dan analisa deskriptif untuk mengelola data. Hasil analisa kuesioner ini akan didapatkan nilai presentase (kurang, cukup, baik, dan baik sekali) kriteria tertinggi dan terendah masing-masing aspek dan juga nilai rata-rata (mean) dari masing-masing aspek.

Dilihat dari hasil uji coba yang dilakukan. Dapat dianalisa sebagai berikut :

#### 4.2.1 Metode Pengambilan Data

Pengujian dalam aplikasi ini menggunakan metode survey untuk pengambilan data menggunakan kuesioner sebagai alat pengumpulan data.

#### 4.2.2 Kriteria Variabel

Variabel disini merupakan tanggapan pengguna setelah aplikasi ini. Pada pengujian aplikasi ini terdapat beberapa variabel yang akan diamati, antara lain pada aspek rekayasa perangkat lunak, aspek fitur, dan aspek komunikasi visual.

# 4.2.3 Aspek Rekayasa Perangkat Luna

Aspek Rekayasa Perangkat Lunak ini meliputi:

1. Tingkat usabilitas (kemudahan dalam penggunaannya) (Aplikasi dapat digunakan dengan mudah tanpa kesulitan).

- 2. Tingkat reliabel atau handal (aplikasi dapat berjalan baik, dan tidak mudah hang/crash) dalam penggunaan (Aplikasi tidak mudah macet).
- 3. Tingkat kompabilitas (dapat dijalankan di berbagai sistem operasi dan hardware) (Aplikasi dapat dijalankan diperangkat dengan baik).

# 4.2.4 Aspek Fitur

Aspek Fitur ini meliputi:

- 1. Tingkat performa saat aplikasi digunakan (Waktu respon saat menampilkan rute dan peta).
- 2. Tingkat manajemen data saat menambah, mengubah maupun menghapus data fasilitas umum (Kemudahan pencarian dan pengelolaan data fasilitas umum pada aplikasi).
- 3. Tingkat informatif data yang diberikan kepada pengguna (Kelengkapan informasi yang disajikan).

# 4.2.5 Aspek Komunikasi Visual

Aspek Komunikasi Visual ini meliputi:

- 1. Tingkat visual (desain dan warna) pada aplikasi (Warna dan tampilan aplikasi menarik).
- 2. Tingkat bahasa (kemudahan bahasa untuk dimengerti) dalam penggunaan (Penggunaan bahasa pada aplikasi mudah dimengerti).
- 3. Tingkat layout (tampilan menu) pada aplikasi (Struktur menu-menu pada aplikasi).

## 4.3 Penetapan Responden

Responden merupakan masyarakat umum pengguna Android yang tergabung dalam Group Facebook Android Palu. Jumlah responden adalah 15 orang dari segala kalangan. Metode yang digunakan dalam pengambilan sampel responden adalah Satisfied Sample.

#### 4.4 Penentuan Skor/Nilai

Pemberian nilai skor dari responden terhadap aplikasi ini sebagai sistem informasi fasilitas umum antara lain:

- 1. Kurang dengan skor 1.
- 2. Cukup dengan skor 2.
- 3. Baik dengan skor 3.
- 4. Sangat Baik dengan skor 4.

Rata-rata dari ketiga aspek tersebut dapat dilihat pada tabel berikut:

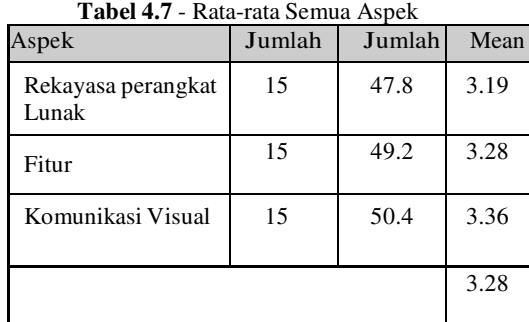

Rata-rata

Dari tabel tersebut dapat diperoleh;

• Dapat diperhatikan bahwa tanggapan responden terhadap game ini terdiri atas 3 aspek. Pada Aspek Komunikasi Visual memiliki nilai rata-rata tertinggi sebesar 3.36 sedangkan nilai rata-rata terendah terdapat pada Aspek Rekayasa Perangkat dengan nilai sebesar 3.19 dan pada Aspek Fitur memiliki nilai rata-rata sebesar 3.28. Sehingga, dari ketiga aspek tersebut ratarata telah ditanggapi oleh responden dengan baik (skor 3). Dan dapat disimpulkan bahwa ketiga aspek tersebut dapat membantu pengguna aplikasi dalam memberikan informasi fasilitas umum.

# 4.5 Kelebihan dan Kekurangan

Berdasarkan nilai rata-rata tertinggi dan terendah dari setiap kriteria (aspek rekayasa perangkat lunak, aspek fitur, dan aspek komunikasi visual) maka aplikasi ini memiliki kekurangan dan kelebihan antara lain;

### 4.5.1 Kelebihan

- 1. Tingkat visual (desain dan warna) pada aplikasi (Warna dan tampilan aplikasi menarik).
- 2. Tingkat bahasa (kemudahan bahasa untuk dimengerti) dalam penggunaan (Penggunaan bahasa pada aplikasi mudah dimengerti).
- 3. Tingkat layout (tampilan menu) pada aplikasi (Struktur menu-menu pada aplikasi).

# 4.5.2 Kekurangan

- 1. Tingkat usabilitas (kemudahan dalam penggunaannya) (Aplikasi dapat digunakan dengan mudah tanpa kesulitan).
- 2. Tingkat reliabel atau handal (aplikasi dapat berjalan baik, dan tidak mudah hang/crash) dalam penggunaan (Aplikasi tidak mudah macet).
- 3. Tingkat kompabilitas (dapat dijalankan di berbagai sistem operasi dan hardware) (Aplikasi dapat dijalankan diperangkat dengan baik).

# V. PENUTUP

## 5. 1 Kesimpulan

Tanggapan responden terhadap ketiga aspek (aspek rekayasa perangkat lunak, aspek fitur, dan aspek komunikasi visual) yang memberikan tanggapan terbanyak pada aspek Komunikasi Visual dan pada aspek Rekayasa Perangkat Lunak mendapat tanggapan yang masih kurang dari responden jika dibandingkan dengan aspek yang lain. Secara keseluruhan rata-rata dari ketiga aspek tersebut mendapat tanggapan baik dari responden, yang berarti aplikasi ini dapat memberikan Sistem Informasi Geografis Fasilitas Umum yang baik untuk masyarakat pengguna Mobile Android di Kota Palu

#### VI. REFERENSI

- $[1.]$  Luh Joni Erawati Dwi, 2010, "Pencarian Rute Terpendek Tempat Wisata Di Bali Dengan Menggunakan Algoritma Dijkstra". Bali: Jurusan Teknik Informatika Universitas Pendidikan Ganesha.
- [2.] Adeline, 2017, "Perancangan Sistem Informasi Geografis Daerah Banjir Di Dki Jakarta Dengan Menggunakan Arc View". Depok: Jurusan Teknik Informatika Universitas Gunadarma.
- [3.] Dewi Soyusiawaty, 2007, "Pencarian Rute Terpendek Tempat Wisata Di Bali Dengan Menggunakan Algoritma Dijkstra". Yogyakarta: Jurusan Teknik Informatika Universitas Ahmad Dahlan Yogyakarta.
- [4.] Regil Saputra, 2011, "Sistem Informasi Geografis Pencarian Rute Optimum Obyek Wisata Kota Yogyakarta Dengan Algoritma Floyd-Warshall". Semarang: Jurusan Teknik Informatika Universitas Diponegoro.
- [5.] OpenStreetMap Fundation. OpenStreetMap. http://wiki.openstreetmap.org, 2011.5.
- [6.] Anggie Satria Widihandhik, 2011, "Aplikasi Informasi dan Peta Lokasi Wisata Goa di Jawa Timur dengan Android". Depok: Jurusan Teknik Informatika Universitas Gunadarma.
- [7.] Atik Khoiriyah, 2010, "Sistem Mitigasi Banjir Bengawan Solo". Surabaya: Jurusan Teknik Informatika PENS-ITS.
- [8.] Selvi Isni Hadi Saputri, 2011, "Aplikasi Taxi Jakarta Dialler Pada Telepon Genggam Berbasis Android Menggunakan Java Android". Depok: Jurusan Teknik Informatika Universitas Gunadarma.
- [9.] Jonathan Bennett. 2010. OpenStreetMap. Packt Publishing: Olton Birmingham.
- [10.] Riyanto. 2010. Sistem Informasi Geografis Berbasis Mobile. Gava Media: Jogjakarta